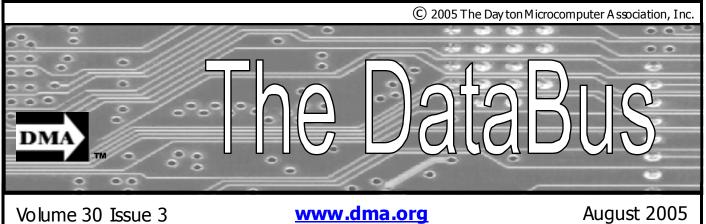

www.dma.org

Association of PCU ser Groups (APCUG) Member

Our Next DMA<sup>®</sup> General Meeting is

Tuesday, July 26 - 7:30 p.m., at Univ. of Dayton O'Leary Auditorium in Miriam Hall

## DMA and the Dayton Community **Special Guest Her Honor Mayor Rhine McLin**

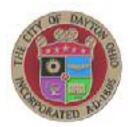

Over the years DMA has not only been the premier computer user group in southwestern Ohio, but has grown to become a technology resource for the community.

Whether it is being part of Dayton placed another feather in its cap Wireless Days, Computerfest<sup>®</sup>, TechFest, Dayton LANfest, GE-MAIR (DMA's own ISP), OTAP,

working with the United Way, sponsoring technology TV shows, bringing major industry representatives to the area to speak, sponsoring col-

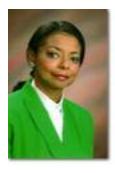

lege scholarships to the University of Dayton, furnishing judges and major awards at the Regional Science Fair, or simply helping an individual or organization when

the need for computer technology arises. DMA has always been there to help and inform.

With its involvement with the Riverbend Art Center, DMA has along with helping yet another part of the Dayton community.

As the Dayton Microcomputer Association celebrates its 30th year in existence (one of the oldest and most active compute user groups in the country)... it hopes to continue to share information and knowledge when needed and to provide through its refurbishing project (OTAP) the equipment to help bridge the digital divide.

Her Honor Mayor Rhine Mclin and Riverbend Director Dee McLemore will be at the July meeting along with other guests by Bob Kwater

to help salute DMA's role with the community and the students that have been helped and encouraged.

We invite you to come to the General Meeting of the Dayton Microcomputer Association on Tuesday July 26 in O'leary Auditorium, Miriam Hall, at the University of Dayton at 7:30pm, to help celebrate and to learn more about DM A's role in the community in the past and where the future is taking us. Like the "arrow" that is DMA's trademark... DMA always points toward tomorrow.

Guests are always welcome and rumor has it that the door prize for the evening will be a PIII notebook computer.

See <u>www.dma.org</u> for directions and details.

### **CONTENTS**

### BUSINESS

| DMA® Officers & Trustees     |  |
|------------------------------|--|
| Map to DMA® Meetings at U.D. |  |
| Presidents Comer             |  |
| Calendar                     |  |

#### **FEATURES**

| Cover Story: DMA and the Community |
|------------------------------------|
| Computerfest®                      |
| Volunteer Situations               |
| Board of Trustee Elections         |
| Help Bridge Digital Divide         |
| ClearType                          |
| Thank You Volunteer                |
| Platypus – game                    |
| Windows Safe Mode                  |
| Search Engine Tips (Google)        |
| The Deals Guy                      |
| Wireless Internet                  |
| Tech News and Tidbits              |
| Digital Photo Solutions            |
| The MacCorner                      |
| Apple Dayton and News about Tiger  |
| Board Minutes                      |
|                                    |

### DEPARTMENTS AND SERVICES

| DMA® SIG Meeting List                 |
|---------------------------------------|
| New Members                           |
| Expired/Expiring Memberships          |
| Membership Application & Renewal Form |
| DMA® Membership Benefits              |
|                                       |

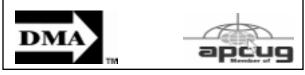

## DMA<sup>®</sup> MEETINGS

DMA®'s general membership meetings are held in Miriam Hall, O'Leary Auditorium, on U.D.'s campus on the last Tuesday of each month. The meetings start at 7:30 p.m. Guests are always welcome. Free parking is available in lot 'C' on campus (follow the map's arrows). Visit us on the web at www.dma.org or email to info@dma.org for information or directions.

Our monthly General Meeting consists of a brief opening, SIG and committee reports, announcements, and a 60-90 minute program by a guest speaker, followed by doorprizes for members. After the meeting the group adjourns to a local eating establishment to socialize.

## **DMA<sup>®</sup> CONTACT** INFORMATION

GENERAL

Info Line: Web Site: E-mail: dmapub Data Line: Mailing Address: P.O. Box 4005, Resource Center. 119 Valley Street,

2 2

4

24

1 4

5

5 6

7

7

8

9

10

12

14

15

17

18 20 21

3

22

22

23

23

937-222-4DMA

www.dma.org info@dma.org 937-910-0006

> Dayton, OH 45401-4005 Dayton, OH 45404-1712

### **OFFICERS & TRUSTEES**

| President - A      | Gary Turner                         | president@dma.org        |  |
|--------------------|-------------------------------------|--------------------------|--|
| Vice President - B | Nancy Christolear vice-president@dm |                          |  |
| Treasurer - A      | Ed Jones                            | treasurer@dma.org        |  |
| Secretary - C      | Martin Arbagi                       | secretary@dma.org        |  |
| Trustee - A        | Jim Bellan                          | Jimbellan@earthlink.net  |  |
| Trustee - B        | Susan Kendall                       | skendall3@woh.rr.com     |  |
| Trustee - B        | Carol Ewing                         | ewingc@dma.org           |  |
| Trustee - C        | John Hargreaves                     | jrhprinter@earthlink.net |  |
| Trustee - C        | JimUllom                            | jullom@woh.rr.com        |  |
|                    |                                     |                          |  |

A=Trustee 3 yrs from 9/03 B=Trustee 3 yrs from 9/02 C=Trustee 3 yrs from 9/04

### **COMMITTEE CHAIRS**

| OTAP Director        | Randy Young       | otap@dma.org           |
|----------------------|-------------------|------------------------|
| Membership Chair     | Bob Kwater        | kwaterb@dma.org        |
| Program Director     | Bob Kwater        | kwaterb@dma.org        |
| Editor - The DataBus | Bob Kwater        | editor@dma.org         |
| DMA® Web Site        | Dave Lundy        | lundyd@dma.org         |
| DaytonLanFest Chair  | Jason Cook        | jasonc@simpleideas.org |
| Computerfest®        | Gary Turner       | tumerg@gemair.com      |
|                      | Nancy Christolear | njc@dma.org            |
|                      |                   |                        |

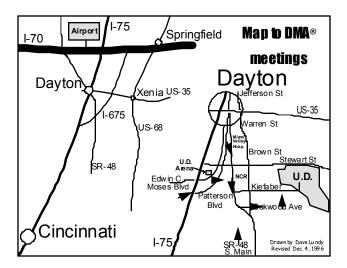

DMA®'s Arrow Logo is a trademark, and DMA® & Computerfest® are registered trademarks of the DAYTON MICROCOMPUTER ASSO-CIATION, INC., an Ohio 501c(3) non-profit organization.

<u>The DataBus</u> is published monthly by the Dayton Microcomputer Association, Inc. (DMA®).

The deadline for submitting material is the first Monday of the month of publication. Submit files to the editors (Editor@dma.org) by "attaching" them to email in one of the following formats: (in order of preference) MS Word, Wordperfect, or .TXT (with line breaks). The editors reserve the right to edit for clarity, length & style, and to hold or reject any portions of submitted copy.

Advertisements and want ads are accepted for publication. Non-commercial credit-card size ads are free to DMA® members. Commercial Credit-card size ads are \$15.00 per issue for members. Our circulation is targeted to computer users, technicians, & IT Managers, and is currently 800 copies. To receive more

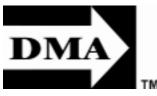

The Data Bus Staff Editor: Calendar Editor:

 Bob Kwater
 (937) 671-6975

 Dave Lundy
 (937) 426-1132

 Carol Ewing and Susan Kendall

### DMA<sup>®</sup> SIGs

information about advertising, please contact

our Editors at: The DataBus, P.O. Box 4005,

Dayton, OH 45401-4005 or email to: Edi-

Permission is granted to non-profit

organizations to reprint or quote any material

contained herein (except that which is

copyrighted elsewhere) provided credit is

given to the author, Dayton Microcomputer

Association, Inc. & The DataBus. The Edi-

tors request that when reprinting material

from The DataBus you forward a copy of the

The opinions expressed in any article or

column are those of the individual author(s)

and do not represent an official position of or

endorsement by, The Dayton Microcomputer

Assn., Inc. Nameplate and Logo created by

Bob Kwater, all rights reserved. The Dayton

tor@dma.org.

reprint to the Editors.

Digital Textiles SIG is currently in hiatus.

**Gaming SIG** meets monthly at the DMA Lanparty held at 119 Valley St. Contact David Neely nherzhul@hotmail.com or Frank McClain sonicboom86@aol.com for more information.

**Genealogy/Family History SIG** meets the 4<sup>th</sup> Thursday of each month at 7:00 p.m. at 119 Valley St. Contact Darlene Sye via email at genelady@gemair.com

Hands-On-SIG meets 2<sup>nd</sup> Tues. and 4<sup>th</sup> Wednesday of each month, 7:00 p.m at 119 Valley St. Contact George Ewing, (937)667-3259 ewingg@dma.org

**Software Development SIG** meets 2<sup>nd</sup> Thursday each month at 6:30 p.m. at 119 Valley St. SIG leader. *Keith Wire* (419) 634-3650 kwire@ eim-inc.com Program Coordinator: *MarkErbaugh* (740) 845-1877 mark@microenh.com More information: *Dale Childs* (937) 276-3786 dalechilds@eatthlink.net

Linux SIG meets the 3rd Thursday of each month at 7:00 p.m in Wright State's Russ Engineering Center. Contact Tony Snyder, (937) 275-7913 www.dma.org/linuxsig **Perl Mongers** meets 2<sup>nd</sup> Wednesday each month at 7:00 p.m at 119 Valley St. Contact Paul Alhquist pea@ahlquist.org or see http://dayton.pmorg

Venture Scouts are currently in hiatus. Contact Ron Schwartz, (937) 434-2144 schwartr@ gemair.comfor more information.

**Pizza SIG** - The unofficial snack or meal of the computer enthusiast is enjoyed following each DMA® General Mtg. at **CiCi's Pizza**, **3050 South Dixie Drive** at Dorothy Lane (southeast corner, in the former Hills & Dales shopping center). Open to all, it is the "Pizza SIG". Come join us!

More SIG information is available online at <u>www.dma.org/sigs.shtml</u>.

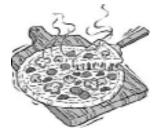

🛥 The DataBus

PAGE 3

Microcomputer Association, Inc. This issue was composed using Microsoft Publisher 2003 DMA®'s Arrow Logo is a trademark, and DMA® & Computerfest® are registered trademarks of the Dayton Microcomputer Association, Inc., an Ohio 501c(3) non-profit organization.

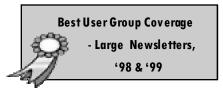

Editor@dma.org kwaterb@dma.org lundyd@dma.org

Calendar Editor: Proof-Readers:

DMA® sponsors numerous Special Interest Groups (SIGs) catering to the individual interests of its members.

Want to start a new SIG? Contact a DMA® Officer or Trustee!

Amateur Radio SIG meets the 1st Tuesday of each month, 7:00 p.m at 119 Valley St. Contact George Ewing, (937) 667-3259 ewing@dma.org

Apple-Dayton SIG meets the 3<sup>rd</sup> Monday of each month at 7:00 p.m at the Wayne Booster Center, 5367 Fishburg Rd, Huber Heights. Contact Keith Cinegio, (937) 773-0676 keithc@ gemair.com or see www.dma.org/appledaytonsig

**Classic Computer SIG** meets 1<sup>st</sup> and 3<sup>rd</sup> Saturday. of each moth. 3:00 p.m at the Sugar Grove Church. Contact Gary Ganger, (937) 849-1483 ganger@@dma

**Computers, the Market and Money SIG** is currently in hiatus and looking for a new SIG Leader. For information contact Gary Turner tumerg@dma.org

**Digital Photography SIG** meets 1<sup>st</sup> Thursday of each month, 7:00 p.m. at Wright State University. Contact Nan cy Christolear, (937) 439-1735 njc@dma.org or see www.dma.org/photosig

## **President's Desk**

I hope everyone has been enjoying summer activities such as the the 4th of July celebrations and festivals. Many things are happening within DMA®.

Computerfest® will be September 10<sup>th</sup> and 11th . Nancy Christolear has done a great job in planning this event along with the Computerfest Team.. But we need your help to make this event success ful! Please contact Nancy or me about what you can do to help with this event. One of the changes this year is ticket prices, which will be \$5.00 in advance and \$7.00 at the door.

LAN fest<sup>™</sup> will be at Hara September 9th, 10th, and 11th for forty-eight continuous hours of fun. Jason Cook and Dimitry Dunin are leading the LAN fest group. I thank them for all their efforts. This is a great opportunity for the younger people or those young at heart to enjoy gaming and learn about computer technology at the same time.

Its time for nominations as the elections are held in September. See article for more details on page 5. If you have questions about being on the Board talk to any board member. If interested in serving contact the Nomination Committee today e-mail to elections@dma.org.

Saturday, August 6<sup>th</sup> will be an important day for OTAP and DMA® as there will be a planning committee meeting to work on the details of the change in scope for OTAP. Gary Turner President Dayton Micr President@d

How will OT AP evolve and how will this evolution occur is to be discussed. DMA®

members with management and business experience are requested to participate as your involvement will be key to OT AP and DMA® 's success. Please check the DMA® calendar for the exact time, the meeting will occur at 119 Valley Street.

DMA® has had a holiday dinner for the past 15 years... and this year Jim Ullom is heading up this effort. Thanks to Jim for taking this on. If you have ideas or questions please contact Jim.

Gary Turner President Dayton Microcomputer Association President@dma.org

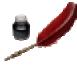

### **Computerfest<sup>®</sup>...** Planning is Moving Ahead By Nancy Christolear

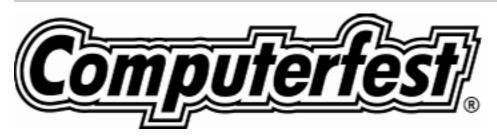

Computerfest® planning is coming along fine and already we have 14 Vendors signed up. These vendors are long time friends of Computerfest® and were committed a while back. Our Exhibitor team of John Daniel and Ron Williamitis are pursuing new leads and old ones. Most of our exhibitors are excited about the new pricing.

Bob Kwater has produced a Vendor flyer to distribute to potential Exhibitors advertising both Computerfest® and Dayton LAN fest. He is also working on a postcard to be mailed to potential attendees. Jon Van Alden is already scheduling volunteers for the show. Just go to the web page and use the signup form to select your time slots. All volunteers will get in free of charge.

Check out our new web page. We are using e-commerce in a big way. This allows our Exhibitor staff to concentrate on selling and gives our vendors more control over the booking process.

There is also an opportunity for you to purchase your tickets through the web

page. We have cut back the number of

outlets where presale tickets can be purchased. Just use PAYPAL to pay on-line. Or, choose COD and mail your check to 119 Valley St. Dayton, OH 45459. Your tickets will be waiting for you at the door and you can avoid the lines into Computerfest®.

Bob Kwater, Susan Kendall and Peter Hess are working to identify speakers. If you know of a speaker on an interesting technology topic, let them know. Our web site will also be used during the show to give the most up to date information.

Our next meeting is July 30. So come down and see where you can help make this a successful show.

## **UGID Wanted** Volunteering Situations

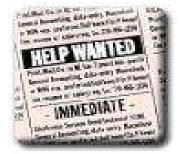

The Computerfest IT Team needs to wire in internet drops to conference center and booths that purchase internet access. The Computerfest Staffoffices require access as well. The T Team will also monitor internet activity for the show. Time involved includes some planning committee meetings prior to show, Friday at Hara for setup, and periodically throughout the weekend. Hara IT Team: This is the team that will install Internet access for the various Hara clients that want it. Currently, we are installing lines to bring the internet to the dressing rooms in the back of Hara. Just think, the President of the United States could be surfing on a line you installed. Looks great on a resume. Contact Gary Turner for details.

**SIG Leaders needed.** We currently have 3 SIGs between SIG leaders. Digital Textiles, Money, the Market and Computers, and the Photo SIG. If you are interested in being the permanent leader of these groups let us know. What does the leader do, locates a meeting place, and notifies the membership of meetings and topics. Beyond that, how involved you are is up to you.

### By Bob Kwater

**SYS Admins for GenAIR**. The SYS Admin team meets the second Sunday of the month at 119 Valley St. This is the team that Admin's GemAIR. Talk about great experience. GemAIR is largely a Linux based operation but we have received requests for web hosting on Windows machines. In order to do this, we need to locate those individuals who have Windows experience and would be willing to help with the setup required. Help make your ISP a successful operation in this ever changing technology climate

**OTAP Planning Committee** is in need of additional help...looking for that special person to act as Controller to assist in maintaining and Records and general office work on Saturdays. Contact Randy Young at otap@dma.org

### **DMA® Board of Trustee and Officer Elections**

Have you ever wondered how an organization like DMA is run... have ever wanted to be part of the "action"? You can just by being part of the Board of Trustees.

Elections are held at the annual general meeting in September. The DMA(r) by-laws state specific requirements to be a nominee for a Board of Trustee or Officers position. Each year three people will be elected as Board of Trustees for a three (3) year termby the membership present at the September General Membership meeting. At the Oct. Board meeting, the President, Vice-President, Secretary and Treasurer are nominated and then elected by The Board of Trustees for a one (1) year term.

Requirements:

• Must be a paid up individual regular or associate member of DMA(r) in good standing for at least the 12 months prior to election.

• Must be twenty-one (21) years of age

### (nomination procedure)

before the date of the election.

Any DMA(r) member wishing to run for Board of Trustee position shall contact the Nomination Committee Chairman or committee members. The Committee will send you a Nomination Packet of a copy of the current DMA(r) by-laws, an Expression of Interest and Commitment form and DMA(r) Code of Ethics Form.

You are required to sign both forms and retum to the **Nominating Committee Chairman** by August 31, 2005. Forms can be in electronic form.

The Nominating Committee Chairman will send every eligible nominee a certificate of acceptance notice. Every eligible nominee will be asked to send a short write up, electronic form preferred, not to exceed 500 words, and a photograph before September 1, 2005 to be printed in The DataBus. This write up should include a Bio and why you would like to be a DMA ® Trustee. If you know of a member of DMA® that would make a good Trustee let us know and we will contact them.

Nominations will not be accepted from the floor on election night, Tuesday September 27, 2005.

A copy of the complete DMA(r) By-Laws is located on the web site at

www.dma.org/dma-bylaws05-30-05.pdf

Contact your Nomination Committee today:

elections@dma.org

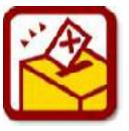

## Help to Bridge the Digital Divide

### OTAP <sup>™</sup> and DMA® Need Your Help to Bridge the Digital Divide

"The measure of a country's greatness is defined by how well its citizens treat the least of their people" — Alexis de Tocqueville

You can make a difference in the lives of the poor, the elderly, the handicapped, ...women moving from wel fare to paid work and their children, and others with little control over their lives. Simultaneously, you can also help clean up the environment ... and solve DMA's<sup>®</sup> financial crisis to boot.

Sound like three very different goals, don't they? Well, they're interrelated. Let's begin with the environment.

Nothing goes out–of–date faster than a computer. As a result, the nation's trash dumps and landfills are choking on millions of obsolete, discarded computers. Following a trend that started in California in the 1990s, the State of Ohio is gradually closing its landfills to computers and other electronic waste. Businesses with more than 100 employees are already barred from discarding electronic equipment with their other trash. Soon, *everyone* will be prohibited from doing so. (Throw out that old Pentium II quickly — you may not be able to do it next year!)

About 80% of discarded electronic equipment is good for nothing but recycling. But the remaining 20% can be refurbished and given to people and organizations that do not need state of the art computing machinery. In preparation for the closing of landfills to the general public, a computer recycling industry is growing rapidly. To help out, the Ohio Department of Natural Resources (ODNR) is in its fifth and last year of "seeding" the state with grants to help this infant industry grow. A grant is available in the amount of \$250,000 and requires an equal match of \$250,000 from local sources for the purchase of capital equipment.

The Ohio Technology Access Project (OTAP), a division of DMA,<sup>®</sup> has had for many years a mission of refurbishing computers for low–cost distribution to the needy.

OT AP has the opportunity to co-operate with private sector electronics recyclers, Montgomery County, and the United Way for a *significant* expansion of its operations.

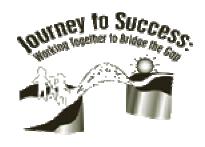

OT AP can perform light disassembly on the 80% of electronic waste that is fit only for recycling and collect a fee. This fee pays OT AP's overhead, with a modest profit for DMA. The residue will be turned over to private recycling companies who do the heavy work and assume all liability.

What about the 20% of computers and other electronics that can be saved? OTAP will, as it has always done, refur-

### by STEVE DEVOL

bish and give them to non-profit organizations and needy individuals that don't need the "latest and greatest." In the process, OTAP again collects a fee from United Way or other agencies that pays for overhead and furnishes a profit to DMA.

The OTAP Planning Committee needs your help to plan a scalable, profitable, and sustainable expansion of business operations. We have organized a team to meet from 9 A.M. to 5 P.M. on the first and third Saturdays in August and September in preparation for the grant submission deadline. The Committee includes senior executives from Fortune 1000 corporations and banks, plus representatives from Montgomery County, United Way, the EPA, UD's Industrial Assessment Center, WSU's Small Business Development Center, and many other community organizations

Come to the Planning Committee Meetings as a DMA<sup>®</sup>/OT AP representative, prepared to work hard (but for a *limited* time) as a member of a professional team. You can make a difference in the lives of many of the disen franchised members of our local community ... and make money for DMA while doing it! (Oh yes — about that free lunch we're seriously considering providing them during your meetings.)

### **WANTED**: People with Experience in Any of the Following:

- Marketing or sales
- Finance or cost accounting
- Manufacturing or operations management

(Continued on page 7)

Digital Divide (cont.)

(Continued from page 6)

You may learn more about the grant opportunity by visiting the ODNR Web site at <u>http://www.ODNR.oh.us.gov</u>

and exploring the Market Development Grant links.

Interested? Please e-mail me (Stephen DeVol) at

devols@netzero.net

with your questions. Include a phone number and a brief summary of your expertise.

On behal f of DMA<sup>®</sup> and OT AP and its beneficaries, thank you for your timely response to our appeal for help!

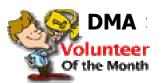

This month the Board of Trustees would like to salute Mike Carr. Some of you might know him from his duties with GEMAIR where he is the major tech support. He is always there with an answer or a least knows where to find the solutions to many of the questions and problems that GEMAIR customers incur. While he is the only paid contract employee of Gemair... Mike puts in much of his own time also to help maintain the smooth running of GEMAIR and 119 Valley Street.

Thank you Mike for all that you do. Congratulations

### **3** STEPS TO SEEING THINGS MORE CLEARLY ON YOUR MONI-TOR

If you have Windows XP, you can see fonts more clearly on your monitor if you turn on ClearType. ClearType is easy to apply and makes fonts look smoother.

If you have a standard CRT monitor you'll see modest improvement, but the real advantage is apparent with color LCD flat screen monitors and LCD screens on mobile PCs like Tablet PCs and laptops.

Through a Web-interface you can turn on ClearType (if you don't have it on already) and customize it so it looks best on your screen. Follow the instructions on the Microsoft ClearType Tuner page <u>www.snurl.com/eo61</u>. Select the text sample that looks best, and then click the Apply button at the bottom of the Web page. This will save how ClearType looks on your Windows XP system.

#### OR USE THESE 3 EASY STEPS

- 1. Right-click anywhere on your desktop and choose Properties from the menu.
- 2. Click the Appearance tab, and then click the Effects button.
- 3. Click the check box next to Use the *following method to smooth edges of screen fonts*. Click the down arrow and select ClearType from the list.

Click OK, and then click OK again. That's all there is to making fonts appear more clearly on your monitor.

#### SEE THE DIFFERENCE

ClearType simply manipulates the red, green, and blue sub-pixels used to create the fonts that appear on your screen, effectively raising the resolution. This makes text, especially small text, easier for the human eye to read on your screen. The image below shows:

**Better Screen Resolution with** 

ClearType

1. The ideal shape of the letter "m".

2. The pixelized form of the letter "m" with jagged edges common to displays without ClearType turned on.

3. The ClearType modified letter "m". Figure 4

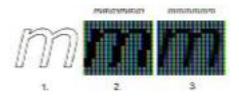

To see ClearType in action, look at the two paragraphs below. Figure 5 is what you would typically see without Clear-Type turned on. Figure 6 shows what you'll see with ClearType turned on. (The difference is subtle in print. But is very noticeable on screen.)

The popularity of laptops shows that people are eager to use mobile technology. Windows XP Professional is designed to make mobile computing easier. New features for mobile computing will help you accomplish as much on the road or at home as you do in the office, so you can be productive no matter where you are.

Black and White

Figure 5

The popularity of laptops shows that people are eager to use mobile technology. Windows XP Professional is designed to make mobile computing easier. New features for mobile computing will help you accomplish as much on the road or at home as you do in the office, so you can be productive no matter where you are.

ClearType

Figure 6

Give it a try. Turn ClearType on and see what a difference it makes.

By Bob Kwater

## **Platypus — Graphics Set It Apart**

### by Dan Woodard

DMA® member, DataBus Software Reviewer

At the tender ageof 9, Dangot his start enjoying computer games on his TI-99/4a home computer, and he's been at it ever since. He graduated in 1996 with a B.S. in Environmental Studies. Dan has been a DMA® member since 1993 and enjoys playing Othello, other strategy and role playing games, backpacking, fishing and gardening. He also dabbles in computer repair and upgrades. Dan is a regular software reviewer in the pages of The DataBus. Email him at <u>dgw@dmapub.dma.org</u>.

A few months ago, I reviewed a game called "Cosmo Bots". While on the Retro 64 website, I also noticed a game called "Platypus", which I decided to download. I played the demo version on and off a number of times. Evidently it really inspired my two year old son Elijah, who decided to call it the "Boat Game". Every day, numerous times, he would beg to play the game, which does feature a boat-like airship. It reminds me a bit of Defender, Zaxxon, or perhaps Parsec, all classic old school side-scrolling shooters. This one has a twist though: everything in the game is Claymation! That's right, all the ships, all the backgrounds, all the explosions, everything was hand modeled in gorgeous, colorful clay.

The background story, such as it is, is presented as 2 full sentences: "Collosatropolis has invaded the peaceful land of Mungola! All that stands between you and complete destruction is an antique aircraft called **Platypus!**" Minimalist? Yes, but this is a shooter after all. The story is usually something that was tacked on as an afterthought once the game is finished anyway, and doesn't play an important part in the game. In this respect, Platypus is much like any other shooter.

Players start out with a decision on the difficulty setting. I would suggest that if you are a hardened shooter veteran, and you like a challenge, start out on normal. Otherwise, set it to easy and you will actually make some progress through the levels. Hard is only for those who truly need the extra challenge of dodging power lines and other things that I found killed me regularly.

Game play can be controlled with either keyboard, joystick or mouse. I found the mouse easiest to use, since I could just hold down the button for continuous fire. Simultaneous two player games are accomplished by the second player choosing a control scheme that differs from that of the first player. In other words, if the first player is using the joystick, then the second player has to use the mouse or keyboard.

The game consists of 4 different worlds, each of which has a number of stages. The first world has a bright, almost cheery mood, and is filled with classic round flying saucers and loads of enemies, power ups, bonuses and fun claymation graphics. The graphics alone are enough to set it apart from other shooters.

Rating: 8 out of 10 Requirements: 300 MHz CPU, Windows

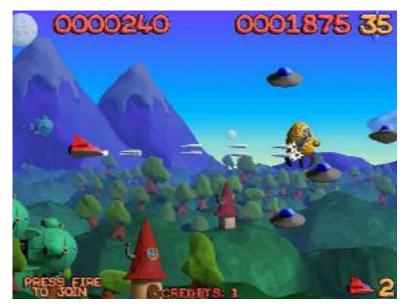

cute little elfhouses. The second world is up high in the sky, filled with clouds and airships carrying tethered mines. The third world takes place over an island filled ocean, introduces new enemy ships that turn around for another pass if they miss the first time, and also has old enemies upgraded with weapons. The fourth and last world is a dreary cityscape filled with ominous dark clouds and skyscrapers. Enemies on these stages are more maneuverable, and many take multiple shots before they are destroyed. Enemy ships literally fill the screen at times, and I found that even on the easy setting, this world is hard when your ship doesn't happen to have a weapon power up.

Summary: Platypus in concept plays a lot like Raiden, or perhaps Defender. It doesn't have a great story. What it does have are 95+, Direct X 7+

Reviewed: Athlon XP 2800, 512 MB RAM, 128MB Video, Win XP, Direct X9

Best Price: \$19.99 at retro64.com

Official Site: http://www.retro64.com/platypus.asp

Try the 20 minute playable demo: (http://www.retro64.com/platypus.asp)

by Gabe Goldberg

APCUG Advisor, Columnist for AARP Computers and Technology Website

Though the Windows operating system isn't usually dangerous, it includes a special "Safe Mode". This is a handy way to boot a PC to investigate and fix problems. You may have read advice about when to use this, and even how to run it. But scarce and fragmented Safe Mode in formation can make it sound more exotic than it is.

Windows XP books' indexes provided surprisingly few entries for "Safe Mode". I found the best coverage in two O'Reilly books [www.oreilly.com], "Windows XP Pro: The Missing Manual" and "Windows XP Home Edition: The Missing Manual". Naturally, Google found a gazillion hits. But they're mostly "just the facts" writeups targeting people who already know "what" and "why" and just need "how" information. So this article provides background for this built-in Windows facility.

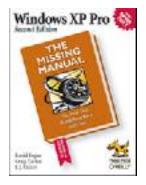

Over the years, as it became more powerful and reliable, Windows grew significantly from its slender 1992-era Version 3.1 self. There's no free lunch; learning new tricks required more so flware. But that complexity gets in the way when problems occur. Just as doctors rarely diagnose patients through heavy winter coats, Windows needs to shed layers to expose problems' causes.

Safe Mode slims Windows down, only loading and running specific pieces

needed for basic operation. So your video display looks strange in Safe Mode because Windows doesn't load the monitor's specific driver program. This lets you recover from problems caused by buggy drivers you may have just installed. There are other restrictions: you likely can't get online and may not be able to print. But Safe Mode lets you perform tests, fix problems, and install/uninstall programs.

If you think your PC may have a virus or spyware, it's worth installing the antidote in Safe Mode, since some malware prevents installing anti-virus software. If installed anti-virus software can't remove a virus, Safe Mode may let it succeed. (Some experts recommend always running virus/spyware scans under Windows in Safe Mode.) If defragmenting your hard drive

[www.aarp.org/learntech/computers/howt o/Articles/a2004-06-16-defrag.html]

never finishes, Safe Mode may remove programs that keep interrupting it. And it lets you erase files that Windows normally says are in use (though only do this when you're sure what you're doing).

Windows XP defines two kinds of user accounts: "administrator" and "limited". An administrator can install/remove soffware, change settings, etc., while a limited user can only run programs and use facilities. Even if only one account is defined, a secret companion called Administrator is available. Booting in Safe Mode lets you access this account, handy when normal accounts won't work -- for example, uninstalling software that doesn't want to leave.

Enter Safe Mode by repeatedly pressing F8 as your PC boots, just after BIOS information displays; then select Safe Mode from the options list. Leaving Safe Mode is simple -- just reboot via the Start button and your usual procedure; Windows will return looking normal again, not holding a grudge for being run in diagnostic Mode.

Here's an important point: It's worth practicing booting into Safe Mode when you're relaxed and your PC is working properly. Consider running a PC in Safe Mode to be like starting your car's engine with the hood up at a service station. It's routine; there's nothing alarming about it. But just as you wouldn't want to open the hood for the first time (Where \*is\* that latch releas e?) when something is wrong with your car, you shouldn't first use Safe Mode when you're already worried about a PC problem.

And a PS: It's sometimes hard picking between a dozen competing books on a topic. A helpful technique for evaluating choices is searching for a few topics -like Safe Mode -- in the books' indexes and judging them on coverage.

Gabe Goldberg is an APCUG Advisor and Columnist for AARP Computers and Technology Website. This article originated on AARP's Computers and Technology Web site,

www.aarp.org/computers, and is copyrighted by AARP. All rights are reserved; it may be reproduced, downloaded, disseminated, or transferred, for single use, or by nonprofit organizations for educational purposes, with attribution to AARP. It should be unchanged and this paragraph included. Please e-mail Gabe Goldberg at gabe@gabegold.com when you use it, or for permission to excerpt or condense.

There is no restriction against any nonprofit group using this article as long as it is kept in context with proper credit given the author. The Editorial Committee of the Association of Personal Computer User Groups (APCUG), an international organization of which this group is a member, that brings this article to you.

## Search Engine Tips and Tricks

### By Richard Johnson

TUGNET, Granada Hills CA

### Part 1: Google

I don't have to tell you Google has for many years been the search leader. Aside from the quality of its searches, a big plus is that all Google's paid listings are clearly distinguished, and do not even appear in the same part of the page. This is unfortunately not the case with other search services such as Yahoo, which intersperses undifferentiated paid and unpaid listings.

Newbies will want to know they can initiate a Google search at <u>www.google.com</u>. All the services I'm recommending here, most of them from Google but a few from other sources, are entirely free.

### **Google Toolbar**

If you don't already use the Google Toolbar, you're missing a terrific navigational aid. Its features are really too numerous to detail here, but I find especially useful its ability to readily bring up a parent Web page, search within a website, find pages similar to what you're looking at, find sites linking to that page, translate a page into English, browse by name (if you don't know the URL), highlight search terms on the page, find on the page your search terms or any other terms (more handily than with your browser's "Find" function), fill forms, and block pop-ups.

(There are better pop-up blockers and form fillers, but Google's may suit you fine.)

The toolbar enables most of the standard Google tasks, including some described in the next section. Not only are all these tasks easily accessible, but also you won't have to re-type your search terms (for example, when you search for an image after a standard search).

I strongly recommend version 3, which

adds many useful tools, the best of which will allow you to spell-check what you've typed on a Web form by clicking a toolbar button, bring up a map page (using the impressive new Google Maps--see below) just by clicking on an address, and track a delivery by clicking on its tracking number.

Since it's still in beta, version 3 is not publicized, and won't automatically replace your present Google Toolbar. To get it, go to www.toolbar.google.com/T3.

### Other Google Goodies

Google Maps and Google Local Google has recently introduced its own map system, that's head and shoulders above the competition. It's available as a stand-alone service at http://maps.google.com and as an ad-

junct to the more established Google Local, at <u>http://local.google.com</u>.

Compared to other online maps, the area of a Google map is huge, taking up more than half the screen, and expanding to fill any additional space (for example, if you move to a full-screen view). Zooming (in or out) is very quick, and recentering is instantaneous. A new feature brings up a birds-eye view if you click on "Satellite."

Google Maps and Google Local are now pretty much the same service: A page brought up by Google Maps has a link to "Local Search," which provides the local data on the same page; and a page brought up by Google Local includes the map (which, although smaller, can be expanded with one click). The local data includes the names, addresses, phone numbers, and websites of businesses, and, often, third-party reviews (like restaurant reviews).

You can now get to Google Maps by

typing a location in the standard Google search bar. And you'll find a link to Google Local at the top of every page of Google search results.

### The Best of The Rest.

The following are, in my experience, the most useful (or most interesting) of Google's non-standard services. You do not need the Google Toolbar to employ them:

### Google's image search at

www.google.com/imghp, touted as the Web's most comprehensive, indexes (according to Google) over 880 million images.

Google will give you a **business address** and phone number. The easiest way is through the **ResearchBuzz'** form at <u>www.researchbuzz.org/archives/001408.</u> <u>shtml</u>.

You can bring up more **definitions** for nearly any word. In the Google search box just type "define:" (without the quotes), followed by the word of interest. This service is now multi-lingual.

**Reverse phone directory.** In the search box type the area code and phone number (with a space between them), and there's a good chance you'll bring up at the top of the results page not only the person or company name for that number, but also the address.

Google offers **special searches**, limited (for example) to U.S. government or to Microsoft. Go to <u>www.google.com/options/specialsearche</u> <u>s.html</u>.

For those who like to purchase through the use of catalogs, **Google's catalog** search is at <u>http://catalogs.google.com</u>.

### Search Engines– Google (cont.)

#### (Continued from page 10)

Google will enable you to view a page that's been removed from the Web. Look for the "Cached" link after the description of the page in a search result. (Or click the Page Info button on the Google Toolbar.) This function will give you access to many closed-down sites not yet available via the Internet Archive. (The Internet Archive -- not a Google service -- is at www.archive.org.)

#### The Google **Directory** at

http://directory.google.com combines the Open Directory Project (the Web's largest human-edited directory) with Google's proprietary ranking system. Use of the directory is helpful to narrow down what might otherwise be an overly broad search. (This tool is also available from the Google Toolbar.)

#### Google Answers at

<u>http://answers.google.com/answers</u> is a paid research service--but users are free to browse previous answers, which can be quite helpful. Weather forecasts are easily obtained by typing in the Google search bar the word "weather" followed by the city of choice (for example, "weather canoga park.") The forecast will speedily appear at the top of a page of search results.

**Froogle**, a comparison service for online shopping whose listed vendors pay neither for inclusion nor placement, is at <a href="http://froogle.google.com/froogle">http://froogle.google.com/froogle</a>.

**Google Print** gives you access to books' contents and lets you search within those books. Look for the "book results" entry in standard search results, accompanied by the Google Print logo.

#### Google Suggest, at

www.google.com/webhp?complete=1& hl=en, appears and acts like the standard Google search, except that as you start typing your search request, Google types its own suggestions. These could save you time and also point you to related searches. **Google Desktop**, to search files on your own computer, can be downloaded from <u>http://desktop.google.com</u>. Unfortunately, it's available only for users of Windows 2000 and Windows XP.

**Gmail**, which on March 31 started offering rich text formatting, has as of April 1 doubled its storage capacity to a whopping 2 gigabytes. Gmail is not yet open to the public, but invitations can be obtained from various sources, including this writer.

Note that without re-typing you can extend your standard Web search not only to Google Local but also to Google Images and Froogle (as well as to Google Groups and Google News), by clicking on links at the top of every results page. Or you can skip the Google entry page and go to Xtra Google at <u>www.xtragoogle.com</u> for a selection of twenty Google tools, all tied to one search box.

(Continued on page 19)

| or you                                                                                                    | .(877) 443-6247<br>ales@gemair.com | GEMAIR Internet Service<br>Serving the Miami Valley since 1998               |                              |  |  |  |
|----------------------------------------------------------------------------------------------------|------------------------------------|------------------------------------------------------------------------------|------------------------------|--|--|--|
| ×<br>4                                                                                                    | 43-<br>1a                          | Standard Residential Plan \$17.95                                            | Lite Plan \$9.95             |  |  |  |
| , o                                                                                                    |                                    | Unlimited Access                                                             | 15 Hours per month           |  |  |  |
|                                                                                                    | (877<br>Iles@                      | Web Accelerator - Surf up to 5x faster                                       | Email Virus Protection       |  |  |  |
| - In the second                                                                                                    | sal<br>sal                         | Email Virus Protection                                                       | 2 Email Addresses            |  |  |  |
| er                                                                                                    | Free<br>sa                         | 5 Email Addresses                                                            | Personal Web Space           |  |  |  |
| La contra contra | Toll                               | Personal Web Space                                                           | Telephone Support            |  |  |  |
| 0                                                                                                    | F                                  | Telephone Support                                                            |                              |  |  |  |
| ÷                                                                                                    | 2-0360<br>air.com                  | Basic Plan \$8.95                                                            | Bring Your Own Access (BYOA) |  |  |  |
| DE DE                                                                                                    | ç<br>S                             | Unlimited Access                                                             | \$4.95                       |  |  |  |
| Ę.                                                                                                    | 222.<br>Jema                       |                                                                              | Email Virus Protection       |  |  |  |
|                                                                                                    | (937) 22:<br>///ww.gem             | Add an email address for just \$1.00 per month                               | 2 Email Addresses            |  |  |  |
|                                                                                                    | (93<br>WW                          | Discounts available for DMA® Members, Senior Citizens, Active Duty Military, |                              |  |  |  |
|                                                                                                    |                                    | Full-Time College Students and Educators.                                    |                              |  |  |  |

SAVE \$\$\$

## **The Deals Guy**

It has come to my attention that a nasty popup has been emanating from my Web site intermittently. I would never put a popup/under there myself, yet there it is. I finally became suspicious after getting it twice when accessing my Web site just to check my browser connection, and that was the only place I had been. A friend checked it closer and finally discovered it in the html code he found, but didn't think it was in my Web site files. There is a script containing a URL www.registrarads.com and a reference to NamesDirect.com. I sincerely apologize for this, although it was without my knowledge or permission.

Since I use the free space on Earthlink and some additional donated space from a friend for my Web site, I have been using a URL redirect through NamesDirect.com for some time. Originally the redirect was through Yourname free.com who I never had a problem with, but I discovered Yournamefree.com is now part of MyDomain.com, which is also affiliated with NamesDirect.com. Network Solutions is the registrar and I see no need to change that because I can reach them anytime day or night with a free call and they are not the offenders. In the past I became very dissatisfied with MyDomain.com for my other domain names, and after much difficulty making the transfer, thought I was rid of them. A call to NamesDirect.com acknowledged the problem and that I would have to make them the registrar, or take their Web hosting to avoid the problem. I told them I don't reward bad business practices by giving them more business. They didn't care that I was going to write about this in my column, so profit from my bad experience with NamesDirect.com and MyDomain.com.

The popup offers to reset your computer clock, but clicking on it gets programs downloaded to your computer (don't know what). I hope no readers were stung by that obnoxious popup. Most user group members are too smart to fall for that one, but it is deceptive. The "who is" showed that my technical contact for the dealsguy.com had been changed to NamesDirect.com and I have changed it back to myselftwice, but could not make the change stick until I changed the password. A while back it had been changed to some guy in Australia and I changed it back to me when a friend called that problem to my attention. What a mess, but I hope I found a way to resolve it.

### \*Reminder

The deal for the biometric fingerprint device to operate your locks that I featured last month is still good for August. Think about just laying your finger on a pad that will quickly unlock doors or open your garage door. Ain't technology great! For information see [www.ekeyus.a.com] and to order, e-mail [Hassan.Hares@ekeyUSA.com] or call (941) 782-1227. To get the 30% discount, use the password "dealsguy05."

The other announcement deals I featured last month are also still good for August. I had a great product ready for this month, but they could not put a deal together in time, so look for home building and remodeling software next month. I may also finally have a deal on the Dazzle 990, a great product. I'm having fun looking at the products. In their place, I'll include more announcements with a discount or free for user group members.

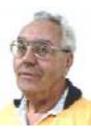

### At this writing, Inter-

by Bob "The Cheapskate" Click,

Greater Orlando Computer User Group

Systems was still offering Cache, a postrelational database that uniquely combines advanced objects and high performance SQL, as a free download. They say that with Cache, no mapping is required between object and relational views of data, thus contributing savings in both development and processing time. Cache also incorporates a powerful Web application development environment that dramatically reduces the time to build and modify applications. To get your free download, the URL is [www.intersystems.com/free] and I hope it's still free. My description is from their ad and it appears that you do have to register for the download.

\*How About a Free Toolbar! (Edited) (Received back in November) (read the privacy statement "carefully" before using the software)

The ToolbarBrowser is a new project supported by Trellian and is now available for download: [www.toolbarbrowser.com] The ToolbarBrowser is a Toolbar management tool and a complete Toolbar authoring system.

Imagine if you could take just the features you want from the many toolbars you may have installed, and combine them into a single super toolbar.
Imagine if you could manage dozens of separate toolbars in a single tab control.
Imagine if you could write your own toolbars as easily as you write HTML pages, and share these with your friends, clients and web site visitors.

- Imagine if you could add new toolbars at a click of a button without having to install new software, and uninstall them just as easily.

(Continued on page 13)

### The Deals Guy (cont.)

(Continued from page 12) - Imagine if you could write your own toolbars in XML, HTML, Java, JavaScript or even Flash.

We very much look forward to receiving your feedback, suggestions and comments and invite you to participate in the ToolbarBrowser developer forum: [www.toolbarbrowser.com/forum]

Adding Toolbars --- Once you have installed the ToolbarBrowser, visit our Toolbar Library to add new toolbars at a click of a button.

[www.toolbarbrowser.com/toolbar.htm]

Standard Features --- In addition to being fully programmable and customizable, there are many standard toolbar features that include: Popup Blocking, Keyword Highlighting, Form AutoFill and more...

Advanced Authoring --- If you are a webmaster, one of the most powerful features is the ability to generate individual toolbars, customized to each visitor's needs or preferences. For example, if you have a financial web site, you could display real time stock quotes that are individually tailored to each user. There is virtually no limit to what you will be able to do. Cost? The ToolbarBrowser is freeware.

Best regards from the Trellian Team <u>http://www.trellian.com</u> Trellian Ltd.

\*Pocket PC Safety! Edited Announcement.

#### Company: INFOTECS

ViPNet Safe Disk for Pocket PC: A bulletproof data security system for desktop computers is now available for your PDA. INFOTECS announces version 1.0 of ViPNet Safe Disk for Pocket PC. This application is designed for PDA owners who can now protect their personal information from prying eyes by encrypting and password-protecting their sensitive files. ViPNet Safe Disk for Pocket PC provides your PDA with a totally protected environment where data is stored encrypted and protected by a password even when your device is switched off, or in the "stand-by" mode. It allows vou to create the so-called "containers". These are secure folders for confidential files, which are created in the memory on a PDA and mounted by ViPNet Safe Disk software. You can easily open and edit any file from a secure folder in a word processor or database program, the file being automatically decrypted when opened and encrypted when saved. The program supports two 256-encryption algorithms. AES and GOST.

In case of emergency you can use the "panic" mode to demount all mounted "containers" and hide the main window of the program from view with one tap. Added to this is the ability to connect your PDA to a PC and exchange data, provided that ViPNet Safe Disk is installed on the desktop computer.

Pricing and Availability

ViPNet Safe Disk for Pocket PC runs under Windows Mobile 2003 and costs \$26.40 (USD) for a single-user license. A 20% discount is available to the buyers of ViPNet Safe Disk for Pocket PC and ViPNet Safe Disk for Windows. Registered customers are entitled to free updates and lifetime technical support. A 20-day fully functional demo version of the program is available as a free download at the company's Website [http://www.infotecs.biz].

Product page link:

[www.infotecs.biz/Soft/safe\_diskppc.htm] Direct download link:

[www.infotecs.biz/demo/download\_safe disk\_ppc.htm] E-mail: [novikov@infotecs.biz] \*Announcement Received (Edited)

FOR IMMEDIATE RELEASE:

IconoMaker: A Neat Little Gift From Icon Empire

May 31, 2005: Icon Empire introduces IconoMak er.

Icon Empire, a producer of awardwinning graphics editing software, offers a nifty little freeware package for editing icons with a variety of custom attributes and creative styles. IconoMaker creates and edits icons of any size, colored by virtual pen, brush, airbrush, ellipse, straight line or curve tools, compatible with Windows<sup>™</sup> XP 32-bit color depth with 8-bit alpha channel. Users can roll, shift and rotate images, sort images within icons, and copy and paste images to other applications. This program supports ICO and ICPR formats, and now supports PNG images. Happily for Linux users, IconoMaker now imports and exports XPM and XBM images. For a total rundown of IconoMaker's features, visit [www.free-icon-editor.com/].

Icon Empire is giving it away. A Microsoft Windows<sup>™</sup> 95/98/ME/NT/2000/XP/2003 operating system is required.

CONTACT INFORMATION: Victor Ivlichev - E-mail: [feedback@iconempire.com]

Direct evaluation downloads URL: [www.iconempire.com/downloads/icono maker.exe] Screenshot URL: [www.iconempire.com/free-iconeditor/scrf.png]

Visit my Web site at [www.dealsguy.com].

#### PAGE 14

## **Wi-Fi Wireless Internet and Network Availability**

by Ira Wilsker

APCUG Director and Columnist, The Examiner, Beaumont TX

# Jīwire<sup>™</sup>connect without wires

### WEBSITES:

http://www.jiwire.com http://intel.jiwire.com http://www.wi-fihotspotlist.com

Recently, one of my daughters called me from a major city, and asked me where she could find some free "hotspots" or wireless "Wi-Fi" locations where she could get free broadband wireless internet access. She gave me her street address, and within moments I found several nearby locations where she could access the internet for free using the wireless "802.11b" PCMCIA card she had with her notebook computer. She told me which hotspot she selected, and I gave her the "SSID", or "Service Set Identi fier", a simple code, usually a name, that identifies a local hotspot.

I recently purchased a new notebook computer for another daughter, and this computer came with an Intel Centrino chipset, which provided integral wireless internet access, where ever available, whether at home or on the road. As she travels around town, at school, or away from home, she can likely access the internet at high speeds.

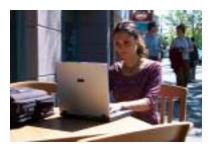

I travel extensively, and always take my notebook computer with me, as I offen find it necessary to check my email, find restaurants, or locate other information on the internet. Through experience, I have found that many hotels, restaurants, airports, and other locations offer wireless broadband internet access either for a fee, or for free. Now before I leave home, I check a website www.jwire.com, or its twin sister site supported by Intel, intel.jwire.com, to determine what wireless access is available enroute, or at my destination.

Jwire.com is one of the leading interactive directories of publicly available wireless internet locations,

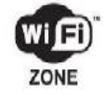

typically using one of the industry standard 802.11 protocols. Standardization, as well as substantial downward compatibility, has ensured that almost all computers equipped with 802.11 type wireless internet hardware can effectively communicate at broadband speeds. As I type this, Jwire is listing almost 70,000 public access wireless hotspots around the world. The Intel companion site lists almost 30,000 wireless hotspots in the U.S., and about 40,000 international wireless hotspots. According to the Intel site, the top U.S. cities for public wireless are New York City with over 550 public access locations, followed by Chicago (434 public wireless locations), San Francisco (412), and Seattle (320). Texas is well represented in the top 10 most "unwired" cities with 309 public hotspots in Houston, 250 in Austin, and 192 in Dallas. California is listed by Intel as the state with the most public access with over 5000 locations, followed by Texas with almost 2000 hotspots, Florida with about 1800, and New York with over 1600 public hotspots. It should be emphasized that these numbers are only the wireless sites that allow public access, either for free (sometimes with some strings attached) or for a fee, and does not include the millions of sites that are private wireless networks. The listing also does not include many of the hotel chains that offer free wireless access to registered guests.

Many of the free sites listed are local restaurants, some hotels, many airport terminals, RV parks, and other locations. All it takes to access these totally free and public sites is the SSID of the wireless host and appropriate hardware; the Jwire sites list the SSID's of the public sites. When the wireless access on the notebook computer is activated, the wireless networks within range can be identified, and if accessible, the SSID can be entered, and connections established. It is important that from a personal security standpoint, these public connections are not offen encrypted, and can be "sniffed" or picked up by anyone with suitable equipment; sensitive information, passwords, banking, and other critical information should never be sent on an insecure public network.

In addition to the free sites, there are many thousands of publicly accessible but commercial (fee based) hotspots, offen in coffee shops, restaurants, hotels,

bookstores, some airport terminal areas, and other locations. These hotspots either require a subscription to a service, such as a cellular phone company or other third party, or a daily or

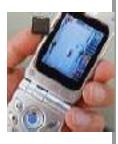

hourly fee for access. Generally, since these pay services require some type of access code, they are slightly more secure than the free public sites, but are

(Continued on page 19)

## **Tech News and Tidbits**

By Sue Crane

### HOMEGROWN STAR WARS, WITH BIG SCREEN MAGIC

Three years ago, graphic artist Shane Felux came home with a digital camera newly purchased on eBay and gave his wife Dawn a deadline: three months to write a 40-minute Star Wars script. Now, countless volunteer hours and \$20,000 later, comes the release of "<u>Star Wars:</u> <u>Revelations</u>," one of the most ambitious amateur films ever made and now the "toast of the Internet." The new Star Wars film was released May 19. www.panicstruckpro.com/revel ations/rev elations\_main.html

### LET THE GAMES BEGIN

RoboGames, formerly Robolympics games launched at San Francisco University. 650 entrants from 15 countries gathered to show their stuff in several categories from Sumo to Soccer. Ultimately, the goal is to create robots that can do more tasks that normally, only humans can do.

### ODD-SHAPED ROBOTS DO MORE THAN HOUSEWORK

Engineers at IRobot certainly see house cleaning as a legitimate use of robots, although the company's popular Roomba Intelligent Floorvac vacuum-cleaning robot is disc shaped, not human shaped. Although the company has collaborated with toy-maker Hasbro on a life-like doll, military robots have long been their focus. Military robots don't have a lot in common with the walking, talking robots of science fiction movies. They're shaped more like mini tanks or golf carts than like humans. PackBots, for instance, have tracked wheels to navigate rough terrain and weigh about 40 pounds.

## GET YOUR LCD MONITOR OR TV NOW!

Material makers are limiting production as a reaction to 2004 trends, and this could lead to a shortage later in 2005. Glass substrates used to manufacture large-size thin film transistor LCD panels are likely to be 8 percent to 10 percent short of demand and the shortage of color filters used in fifth- and sixth-generation LCD plants is projected to be between 7 percent to 12 percent toward the end of 2005.

### PARALYZED MAN CONTROLS HIS PC AND TV USING THOUGHT ALONE

Cybernetics - the fusion of human beings and technology - is helping one paralyzed man control his environment by connecting his brain to his PC. Quadriplegic ex-American football player Matthew Nagle is using a system that converts his thoughts into actions on a computer. Nagle's brain is connected to his computer by the BrainGate system, which thought impulses using a sensor implanted in the motor cortex of his brain. Now, neuroscientists monitoring his progress hope he will soon be able to use the system to control other devices including electric wheelch airs.

### TALK TO YOUR TV!

Agile TV aims to 'change the way people watch TV' via the creation of its voicecontrolled TV remote. The Promptu remote is designed to replace a conventional remote control and includes a "Talk" button and a built-in microphone, together with an infrared receiver used in conjunction with an existing cable box.

### **3D** WITHOUT GLASSES

Toshiba plans to bring color 3D displays to video game arcades late next year -and there'll be no need to don special goggles. The company will market the wideangle 3D displays for video arcades in the second hal f o f 2006, and extend the technology to applications including family TVs by 2010

### **ELECTRONIC PILL BOXES**

Two health companies have teamed up to distribute an electronic pill box that does much more than help patients organize their medicine. The Med-eMonitor reminds patients when to take medicine and makes patient-specific inquiries about health measures like blood glucose levels, side effects or just general well-being. The device sends this information to a secure Web server, where practitioners monitoring a patient's care can see the information and intervene quickly if the patient stops taking medicine or reports ill-effects. The Web server also updates the device with new alerts, like upcoming doctor visits or changes in dosages.

Vice President & Editor, Big Bear Computer Club, California

### REALNETWORKS LAUNCHES NAPSTER CHALLENGER

Streaming-media giant RealNetworks has launched an updated version of its Rhapsody subscription music service to challenge competitors such as Apple Computer's iT unes and Napster To Go. The new Rhapsody, which offers subscribers access to more than 1 million songs, will come in three flavors, one of which is free and provides 25 song downloads each month.

## LONGHORN TO SUPPORT HANDWRITING AND TOUCH SCREENS

Microso ft plans to include touch screen functionality as a feature of the operating system in the next version of Windows, code-named Longhorn, in addition to support for pen-based input that Microsoft currently offers in Windows XP Tablet PC Edition. Longhorn will also include a new document format that rivals Adobe's PostScript and PDF.

### VoIPs to get 911 Access

VoIP companies still can't success fully route a 911 call to the right emergency calling center or provide emergency operators with the caller's phone number and location, but Verizon Communications, the largest of the Baby Bells, said it plans to open its 911 emergency calling infrastructure to providers of Net-based phoning and Qwest Communications International struck a deal with Vonage for access to <u>Qwest</u>'s 911 infrastructure. The developments are major for all Net-phone

### PAGE 15

### Tech News and Tidbits (cont.)

#### (Continued from page 15)

operators, including cable operators, AT&T CallVantage and Net2Phone, which are facing mounting pressure to 911 services.

## COMING SOON: **30GB** ON A **1**-INCH DRIVE

A Japanese university has shown a prototype 10GB 1-inch hard disk drive that packs data on the disk surface more densely than existing hard drives with an areal density--the number of bits per unit of disk surface areal--of 138 gigabits per square inch. The drive uses perpendicular recording technology to achieve its higher areal density, The Japanese researchers project they will be able to boost the areal density of 1-inch disks to about 500-gigabits per square inch in 2007. This could enable 1-inch drives to have capacities as high as 30GB a few years from now. Currently, the highestcapacity 1-inch drives on sale store a maximum of 6GB of data.

### COURT RULES AGAINST FILE-SWAPPING

In a unanimous decision justices ruled: companies that build businesses with the active intent of encouraging copyright infring ement should be held liable for their customers' illegal actions. The decision will likely reshape the Internet landscape in which file swapping has become commonplace.

## TIRED OF WAITING FOR WINDOWS XP?

Giga-byte Technology has stumbled upon a faster way to boot up PCs based on the Windows XP operating system.

iRam is a PC add-in card with four DDR DRAM memory slots, designed to be used as a PC drive. iRam uses DRAM to store information, data can be retrieved up to 60 times faster. The iRam holds up to 4Gb of DRAM in four memory slots. The card fits into a standard PCI slot, which provides power, and it uses a SATA (Serial ATA) connection for data trans fer. If the PC is unplugged, the iRam has an on-board battery for emergency power that can last up to 12 hours. The iRam will be available in July.

#### DO THE WALLS HAVE EARS?

The experimental system--which consists of a series of sensors under a baby's mattress and a camera mounted on a wall--will monitor a child's heart rate, temperature and movement; stream video of the infant; and even take pictures. Captured data is sent to a parent's PC. In another experiment, researchers have tagged all of the items in a person's house with RFID sensors that effectively will tell a remote computer whether the occupant has moved a spoon or turned on the television. Though it might sound Orwellian in the abstract, the system is being designed to provide relatives or professional caregivers information on the daily habits of the elderly.

### \$100 COMPUTER

A little-known company called Novatium plans to offer a stripped-down home computer for about \$70 or \$75. Adding a monitor doubles the price to \$150, but the company will offer used displays to keep the cost down.

#### MOUSE A DAPTOR FOR SHAKY HANDS

IBM has developed an adjustible mouse adapter that compensates for the shakes of patients with hand tumors and other causes of uncontrollable shaking. According to the International Essential Tremor Foundation, in the US alone nearly 10 million people are affected by essential tremor, the most common form of hand tremors. This adapter will plug in between the mouse and computer and is compatible with existing mice.

### **CELL PHONE HELMETS FOR BIKERS**

Motorcyclists are now able to talk and ride by using a mobile-phone headset for crash helmets, demonstrated at the CeBit trade show. The headsets (full-face, open-face and flip-up), have audio cap abilities at speeds up to 62 miles per hour.

### Now You CAN RETURN UNWRAPPED

#### SOFTWARE

In the settlement of a California lawsuit Microso ff, Symantec, Adobe and others have agreed to publish EULA agreements on their websites for their respective products, while CompUSA, Best Buy, and Staples agreed to allow consumers to return unwrapped so ftware for full monetary refunds, even if the shrinkwrap has been opened. Details of the settlement can be found at: www.tech firm.com/AmendedComplaint-Filed.pdf

## CREATIVE COMMONS REWRITES COPYRIGHT!

When Chuck D and the Fine Arts Militia released their latest single, "No Meaning No," They encouraged everyone to view, copy, mix, remix, sample, imitate, parodv and even criticize it under a new licensing scheme called Creative Commons that some say may be better suited to the electronic age than the controversial copyright license. More than 10 million other creations -- ranging from the movie "Outfoxed" and songs by the Beastie Boys to the BBC's news footage and the tech support books -- have been distributed using Creative Commons licenses, which allow artists to keep "some rights reserved" rather than "all rights reserved". Online users can go to www.CreativeCommons.org and search its archives.

#### *Sue Crane isVice President & Editor, Big Bear Computer Club, California*

Sue.crane@charter.net or www.bbcc.org

There is no restriction against any nonprofit group using this article as long as it is kept in context with proper credit given the author. The Editorial Committee of the Association of Personal Computer User Groups (APCUG), an international organization of which this group is a member, that brings this article to you .

## **Digital Photo Solutions**

### **Print Your Own photos?** By Dave Lundy

Occasionally the question comes up whether or not to print your own photos. The main reasons one would want to print their own photos instead of sending them to a lab or photo store are speed and control, or the satisfaction of doing it yoursel f

Most new photo quality inkjet printers can print excellent quality 4x6" photos in a minute or less and you have full control of how it is cropped, centered, how bright or dark it is, how saturated the color is, etc. In general, you can't get that kind of creative control from a lab at any price there may be a few expensive exceptions.

There are some photo printers that can print fairly large panoramas if you're into that sort of thing. If you do panoramas frequently, and want non-standard aspect ratios, you should consider printing them yoursel f and possibly getting one of the larger form at printers with roll paper support, which are typically \$400 or more. There are also some, such as the Epson PictureMate, which only print 4x6" photos. For print sizes up to 8½x11", Canon, Epson, and HP make very good photo printers in the \$100 range or more.

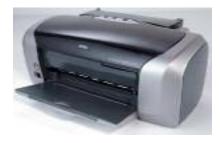

Do be aware that photo paper and photo quality ink are usually quite expensive. For example, I have an Epson Stylus Photo R200 that prints excellent photos and is available for only \$80 at Sam's Club (\$99 directly from Epson). But a complete set of replacement ink cartridges is about \$60 at Sam's Club. If all cartridges were bought separately at SRP, the total would be \$78.79! That printer is also a very good general-purpose printer and can print very nice looking labels directly on special surface CDs and DVDs.

The main reasons you would want to have your photos printed by a service are generally convenience and price. It's virtually impossible to print your own photos less expensively than having themprinted at a photo lab.

Other than both initial expense and the cost of supplies, another reason not to print your own photos is that most inkjet print heads tend to get clogged if not used frequently (at least weekly or more often). Running a head cleaning cycle can often unclog them, but that wastes expensive ink. I tried to unclog a printer that had been used very infrequently and ran several cleaning cycles. It consumed halfa cartridge worth of ink and still hadn't cleared the clog! That problem can be avoided by using a color laserprinter, rather than an inkjet, but most reasonably affordable color laserprinters can't quite produce photo quality prints - yet.

They're constantly improving and costs continue to drop. There are several good generalpurpose color laser printers for about \$500 or less (sometimes for as low as \$300), and consumable costs per print are a lot less for laser printers than they are for inkjets. The toner cartridges are rather expensive (often \$100 or more for each primary color), but they can print thousands of pages instead of merely hundreds of pages for a set of ink cartridges.

If you intend to print lots of photos, there are a few printers that can be equipped with external ink supply systems, such as < www.snurl.com/g5e0 > and others. These conversion kits typically cost about \$150 or more, but the cost of ink is drastically reduced that way. This is not an endorsement of inkmizer.com, but only to let you know that such systems exist.

For more on this subject, see PC Magazine's "Good Digital Prints, Cheap" article at < <u>www.snutl.com/g5e1</u> > where they compared cost and print quality of various services.

### Taking Photos of Fireworks

### By Bob Kwater

The 4th of July is over but with festivals occurring nearly every weekend... there are plenty more opportunities to observe fireworks.

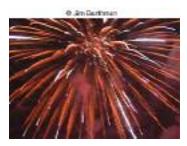

Most digital cameras are slower than their film counterparts, making fireworks more of a challenge. But it can be done... That is, it can be done if your camera permits manual settings. If it is an inexpensive point and shoot model with auto focus only, you may not be able to capture the fireworks.

So here are some things that have worked for others:

- Use a tripod. Fireworks require a long exposure. If you're holding the camera, you'll shake it, guaranteed.
- Use a cable release or remote triggering device. You don't want to touch the camera. That's another way to cause shake. Most cameras don't come with a cable release or remote. Check with the manufacturer, or stop by a camera store.
- Turn your mode dial to landscape. That will take care of your focusing issues. Your manual should have instructions for this.
- Take yourpictures on the highest quality setting. Reduced quality settings will cause some digital information to be lost. Your manual should explain all that.

There is a wonderful site from the New York Institute of Photography, written by Jim Barthman. You can learn a lot from this site. It also includes links to other fireworks pho-

## The MacCorner

by Chris Hamant

The Mac Depot - 2025E. Dorothy Lane, Kettering, OH 45420

### **Essential OSX Applications**

There are many great shareware/freeware applications available for Mac OS X. In this article I hope to list a few applications that I think are choice addition to any machine running Mac OS X.

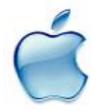

First an application that recently took some Apple Design Awards at a recent Developer's Conference. Delicious Mon-

ster's 'Delicious Library" is a database for all your books, movies, music and video games. Sounds simple at first glance, but this is not your ordinary movie database. Delicious Library has a visually stunning interface rich with icons of DVD, CD, and book covers arranged on a shelf. Using your QuickTime enabled webcam or Apple's iSight you can scan the barcodes of items to quickly add them to your library with information from sites like Amazon. It won those Apple Design Awards for a reason. For anyone looking for a cool way to organize their media, Delicious Library is your answer. It currently retails for \$40 and is available from their website http://delicious-monster.com/.

Most people stick with the web browser that comes installed on OS X by default, so i'd guess that a majority of OS X users are currently running Apple's 'Safari' web browser. There is nothing wrong with Safari. In my opinion it is a great browser, but be aware that you have a choice. Personally, my favorite web brows er is a freebie called 'Camino'. In constant development over the past few years, it is rapidly nearing a 1.0 release. Camino is a Mac OS X native (meaning it only runs on OS X) application that is based on the same technology that drives the popular Firefox and Mozilla web browsers (http://mozilla.org). Camino is fast, looks

great, and for me at least, is my web browser of choice. You can pick this up from <u>http://www.caminobrowser.org/</u>. Also be aware of other popular brows ers such has Omniweb from

http://www.omnigroup.com/. Omniweb is a great browser and was the browser of choice for many before Safari was available. Another relatively newcomer to the OS X browser world is one called Shiira. Shiira is an open-source project started by people looking to enhance what Apple has done with Safari. Shiira offers a few cools features worth checking out. See http://hmdt-web.net/shiira/ for more in formation. As a Mac OS X user, there are many options for people searching for an alternative to Safari (Internet Explorer doesn't count). Check out http://floppymoose.com/ for a great adblocking tool for all of these browsers.

The applications Apple bundles with it's

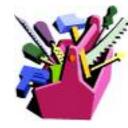

operating system are fant astic. Apple's iChat instant messages software has improved with the release of Mac OS X 10.4 to enhance audio and

video chat capabilities. However, I myself am not much of the webcam type and don't audio or video chat much. For my chatting needs I use a great free application called Adium. Adium is a multiprotocol chat agent that supports not only AIM (what iChat uses), but also features support for Jabber, MSN messenger, Yahoo! Messenger, Lotus Sametime, Novell Groupwise and a few others. No need to run multiple applications for the different ways you chat with people online, Adium does it all (except video and audio... yet). It's worth checking out Adium just for it's 'Tabbed Chat' feature. Think of Safari's tabbed browsing feature applied to an instant messaging client. Quite useful when chatting with more than one person. Adium is still is 'beta' mode but is more

than fully functional for use on a daily basis and is quite stable. Get Adium at <u>http://www.adiumx.com/</u>.

Saving the best for last, we come to an application I now find it hard to live without, Quicksilver. More so than anything, Quicksilver has fundamentally changed the way I interact with my Mac. In the simplest possible description, Quicksilver makes it easy to launch Applications, but that really doesn't do it justice. The site describes it as "An evolving framework for accessing and manipulating many forms of personal data.", but that is purposefully mysterious. Quicksilver makes it easy to open files, launch applications, control iTunes, send email, send instant messages, switch users, quickly open bookmarks and just about everything else but prepare dessert, without leaving the keyboard. This is not an application for everyone, but most people i've shown it to find it to be an indispensable tool to their OS X arsenal. With the upgrade to 10.4, Quicksilver is also starting to take advantage of new technology like 'Spotlight' to make it even better. It's fast, free (for now), and probably the most useful application on my computer. No more clickclick-click-click to find the document buried a sub-folder of a sub-folder hidden under my 'Documents' folder. With Quicksilver you just type the first few letters of the name and open it right up. At it's core, it is a very simple Application, but has been extended way beyond these simple tasks. I could really write a whole article about Ouicksilver and not even scratch the surface of what it can do. I heartily recommend checking this one out. It can be found at

http://quicksilver.blacktree.com/. Newer versions of the application leverage new technology in Mac OS X 10.4, but an older (but still very useful) version is still available for those running Mac OS X 10.3 (sorry 10.2 users... time to bite the

### Wi-Fi Wireless Internet (cont.)

#### (Continued from page 14)

still usually accessible to a hacker with commonly available but illicit software. Again, it is a good practice not to type any sensitive personal information while on a publicly accessible wireless network. Some of the commercial hotspots offer "WEP", or wireless encryption protocol, which makes it more difficult for unwelcome third parties to listen in on internet communications, but the methods for cracking WEP have been widely published, and are now only considered to provide marginal security.

One warning about wireless internet access; it is illegal to access a wireless network without the consent of the owner, despite the fact that studies have indicated that about 80% of all private wireless networks, both workplace and home based, are not adequately protected, and can easily be picked up and accessed by anyone who wants access. A popular hacker method of gaining "free" broadband internet access is driving around town with a notebook computer with 802.11 hardware, and logging the wireless networks found, with those same networks often broadcasting the SSID necessary for access. This practice is called "wardriving". In major cities, marks are drawn on sidewalks and the outside walls of buildings in a similar escapade, "warchalking" where SSID's and other relevant information is written

### Google (cont.)

(Continued from page 11)

### Google Tips -Toolbar tips

Use Alt-G to enter search terms in the search box. For your news search, don't enable the separate news button, but instead use the Search News option in the drop-down Search the Web menu. That way you'll be able to use the Alt-G shortcut to enter your news search query, and to use the same query for news and general Web searching, without retyping. When using the word-find function, hold down the control key to find the exact whole word, and similarly use the shiff key to move backwards.

#### Other Google tips

For academically oriented results (offen the most useful), try typing site:edu either before or after your search terms. This will eliminate commercial sites, and limit results to those from educational institutions.

Although Google now implements "stemming" (automatically searches for variants of words as well as the words themselves), you can cover still more bases by using the tilde [~] symbol right before a search term (leaving no space). This will tell Google to use synonyms as search queries. For example, a search for ~food ~facts will turn up cooking information.

Don't worry too much about misspelled words. With any search engine, a search query with a misspelling might get you some good results that you wouldn't see otherwise! Google will suggest a corrected spelling along with its search results, but if the initial search comes up empty will correct the spelling on its own and re-run the search.

Google will ignore some common short words (like a, on, and by) in your queries. The best way around these so-called stop words in most cases is simply to enclose the phrase in quotes, which will force Google to search only for the phrase as given. (A phrase search will of course come in handy on other occasions as well.) Otherwise, you can precede a suspected stop word with the plus sign (for example, +on).

Google recognizes the OR operator, or, in its stead, the vertical line. So if you're seeking search results concerning cats or dogs (but not both), you could type "cats for all to see, and access. Locally, in a security demonstration, a security consultant drove around the business district of town, and logged hundreds of wireless networks, 80% of which were easily accessible, as they were not properly secured. These included such sensitive locations as banks, law offices, retail stores, medical facilities, and other choice locations for hack ers to penetrate.

Use the Jwire sites to find wireless access, as I do, but be totally aware of the risk and security implications of broadcasting critical information. There are a variety of hardware and software utilities that can be utilized to harden wireless access, and some of those will be discussed in a future column.

OR dogs" or "cats | dogs" [without the quotes]. Use the minus sign right before a search term for "not." ("Animals -dogs" [without the quotes] would ignore dogs in the search.) For complicated queries, you can if necess ary group search words within parenthes es.

Instead of clicking on the main link at the top of each Google search result, try clicking on the word Cached. The page that will come up will now have your search words highlighted. (Don't use this technique if you need to see the most recent page revisions.)

Google supports word wild cards. That is, you can in your query use the asterisk [\*] as a stand-in to represent any word. (This won't work in Google for parts of words.)

#### Next month: Beyond Google.

Richard Johnson is a writer and editor, and founder/administrator of FREE FOR ALL The Skills Pool, a 29-year-old membership organization (<u>http://theskillspool.org</u>). He is a volunteer with TUGNET HelpContact for assistance with Internet Explorer, Outlook Express, and Gmail. You may reach him at rj@theskillspool.org. or through www.tugnet.org

### Digital Photo (cont.)

(Continued from page 17) tography sites. www.nvip.com/tips/current/digfirewks.php

P assionate about photography? Want expert photography courses, or free photo tips to help you take better pictures?

New York Institute of Photography, the world's largest photography school, offers home study photography training to make you a great photographer in your spare time. Learn to properly use your digital camera, or 35mm SLR. Learn about exposure, lenses, pro techniques; study wedding and sports photography, digital photography, photojournalism, portraiture, child and pet photography, other photographic specialties.

They also sponsor contests and have a special tips area for Digital Photography. Give them a try at: <a href="http://www.nyip.com/">www.nyip.com/</a>

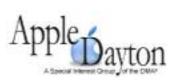

The

meeting topics for the rest of the year are slowly taking shape. Here's what we have so far: See SIG listing page 3 for location and time.

<u>August 15th</u>: Internet security, identity theft and the protection of personal information are the big topics in our digital lives. Using Macs and OS X help us to stay safe but there's still a lot you need to know about security in the cyber world. In August Marcus Mullins will give us the inside story on security and how it relates to the Mac.

<u>September 19th</u>: TBA (Working on it and will hopefully have a premier Mac software developer stop by for a visit).

<u>October 17th</u>: Fairborn Camera makes it yearly pilgimage to Apple Dayton for an update on digital photography and photo printing.

### November 21st: TBA

December 19th: Our annual holiday food fight and auction.

### Mac Corner (cont.)

(Continued from page 18)

bullet!).

There are hundreds more great applications for OS X I'd love to share, but time and space prevent me from listing them all. I'd hoped to point out a few useful applications that might not always get the limelight from some of the major Mac publications. Some of these applications might replicate something you already use another application for, but it's always good to have choices right?

### NOTE:

This work is licensed under the Creative Commons Attribution-NoDerivs License. To view a copy of this license, visit <u>http://creativecommons.org/licenses/by-nd/2.5/</u> or send a letter to Creative Commons, 559 Nathan Abbott Way, Stanford, California 94305, USA. Although I the author give The Dayton Microcomputer Association permission to publish this article in print and on their site <u>http://www.dma.org/</u>

### **News About TIGER**

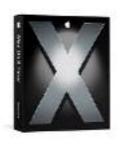

Apple recently released Mac OS X v10.4.2, the latest version of their <sup>3</sup>Tiger<sup>2</sup> operating system. The update has been released for both the client version and the Server

version of Tiger. The new version is available for download for Tiger users from the Software Update system preference pane, and can also be <u>downloaded</u> <u>from Apple's Web site</u>.

Mac OS X v10.4.2 touts <sup>3</sup>overall improved reliability and compatibility for Mac OS X v10.4 and is recommended for

all users,<sup>2</sup> said Apple. Specific fixes in this new release include:

- \* file sharing using AFP and
- SMB/CIFS network file services
- \* single sign-on authentication and reli-
- able access to Active Directory servers
- \* autologin for managed user accounts
- AirPort and wireless access

\* Core Graphics, Core Audio, Core Image, including updated ATI and NVIDIA graphics drivers

- \* Finder updates including finding on Kind and using Slideshow
- \* synchronizing your iDisk with .Mac
- \* installation reliability
- \* managing Dashboard widgets

\* Address Book, Automator, iCal, iChat, Mail, Safari, and Stickies applications

\* compatibility with third party applications and devices

Apple has posted <u>detailed information</u> <u>about what's changed</u> in Mac OS X v10.4.2 from its Web site.

From Apple's Web site, separate versions have been made available that update the original Mac OS X v10.4 release (listed as a Combo update), as well as the more recently released 10.4.1. Make sure to select the version appropriate to your installation if you're not using the Soffware Update system preference to download the update.

> Consider running for the Board / Trustees See page 5

## **Board of Trustee Meeting** —June

Minutes of the Meeting of the Dayton Microcomputer Association's® Board of Trustees, Monday, 6 June 2005

### **Opening and Introduction of** Visitors

President Gary Tumer called the meeting to order at 7:07 p.m.

Visitors: Paul Ahlquist, George Ewing, and Bob Kwater.

Trustees present (Martin Arbagi, Jim Bellan, Nancy Christolear, Carol Ewing, John Hargreaves, Ed Jones, Susan Kendall, Gary Turner, Jim Ullom)

### **Officers' Reports**

#### President (Gary Tumer)

DMA earned a profit of \$2,000 at Hamvention® when we sold high-speed Internet access to four exhibitors' booths.

### Treasurer (Ed Jones)

Ed has submitted a Financial Report.

### Secretary (Martin Arbagi)

The saga of the Unapproved Minutes gradually drew to a happy ending as Jim Bellan moved approval of the April Minutes. Seconded by JimUllom Passed unanimously.

For space reasons, only abbreviated Minutes will be carried in The Data Bus. Full Minutes will be available on the DMA Web site.

### **Committee Reports**

Gemair® (Paul Ahlquist)

Gemair is now offering Web hosting at \$25 monthly for 100 Megs of space.

### **OTAP** (Randy Young)

Written report submitted.

### Computerfest® (Gary Turner)

The Computerfest® preliminary meeting went well. We have a tentative committee set up to hold a dramatically reduced event in Hara Arena in conjunction with the next LAN fest®. Old hands like John van Alden and Ron Williamitis reappeared.

John Hargreaves moved to reinstate Computerfest according to the model presented by Nancy Christolear both to the Board and to the General Membership Meeting. Martin Arbagi seconded ... Motion passed unanimously.

### By-Laws (John Hargreaves)

Revised By-Laws were approved at the last (May) General Membership Meeting. By-Laws Committee is hereby dissolved.

#### Membership (Bob Kwater)

We picked up several new members from Wireless Dayton Days.

DMA will again be represented at Techfest.®

The presenter for June is expected to be a

representative of Web Root.® This is a program that sweeps computers for spyware.

#### Nominations Committee (Gary Turner)

Gary reviewed Nominations Committee procedures. One point he emphasized was the need for biographies of each candidate. However, the bios should be brief.

### **Old Business**

Jim Bellan and Susan Kendall requested that they be retroactively excused for their absence from the last Board meeting. Nancy Christolear moved and Martin Arbagi seconded a motion to that effect... motion passed unanimously.

### **New Business**

Since the 1st Monday of July is the 4th, the next Trustees' meeting will be on the July 11th.

### Volunteer of the Month

Tom Lingg was selected by general consensus for his work in cleaning up OTAP's storage locker. Honorable Mention went to Bruce Shaw for helping set up high-speed Internet access in Hara Arena.

#### Adjournment

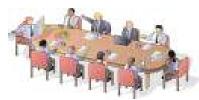

### For Sale: Panasonic DMC-FZ20 camera

Excellent 5 megapixel digital camera with 12x optical zoom & image stabilization. Has about 7 months left on the factory warranty and an additional 3 years extended warranty. Some photos I've shot with it are at < <u>www.snipurl.com/g7ss</u> >. \$500 for camera w/ extended warranty. For \$560 I'll include a 60x 1GB SD card.

Dave Lundy 937 426-1132 or < lundyd@dma.org>

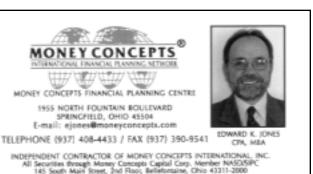

Martin Arbagi

### **Welcome To Our**

### **Newest DMA® Members**

Tony Bishop Charles A. Stiver

Jerry Bortner Matthew Ungard

(Sometimes there are additional new members, none this month, who indicated they do not want their names published and are not listed here.) If you would like to automatically receive occasional mailings describing the upcoming meeting topic and other timely DMA® news, simply place "subscribe dma-announce" (without the quotes) in an email message area and send that message to: major domo@dma.org

May your association with DMA® bring you

many new friends, be enjoyable, informative & entertaining. Introduce yours elves to those around you when you attend our meetings.

### **These Memberships have expired**

Any questions?

### or are about to expire soon!

Remember to send your check & a completed application form (located on the next page of this newsletter) in a nervelope marked "DMA® Dues" to P.O. Box 340402, Beavercreek, OH 45434-0402. Or if you give them to Treasurer at the next General Meeting, please fill out the form in advance and bring correct change or a check. We do not have change at the meeting.

### **Expired in June**

Hal Brown Bill Burgmeier Don Corbet Robert R.Corpstein Martha Kinghorn Karl Koogle Gregory Merrill James C. Rhodes Patrice Setterfield Ronald J. Sprauer Joseph F. (Joe) Wade

### Will expire in July

Eddie Allen Ernest Anderson Douglas E. Bell Alice Cox Katherine Erbaugh Jorge Emilio Fabregat Henry A. (a) Fosnaugh John Hopson Ross Kettering A. Carlos Landaburu Don Mahurin Jack Milano Stephen Reiss Jerry Schrodi Donald W. Smith Tony Snyder Patrick Suarez Daniel Tasch Tom Thorpe Jorge E. Torneria Paul Brian Webb George L. Wineburgh

Steve Lord

### Will expire in August

Rose Allbaugh Larry Anders Kevin Barry Michael Blakesly Julius R. Brodbeck Thomas C. Brodowski Dennis Brown Harold Buechly Jessica Chilton John Clark Robert Collins Shawna Collins Brad Cowan Charles C. Cuppy WilliamN. Davis II WilliamJ. Dodd Susan Fitzmartin David Forrai Susan M. Goss Ina (a) Green Ray Green Kenneth Greene Jr. Peter Guise James H. Hale David Harvey James E. Heeg Dennis W. Houser Kenneth R. Huckeby Kathleen M. Hughes Roger Jensen Jason Jensvold Kathleen Kannik Colleen Lampton

Dave Lauderbach Jane Leach Robert Leach William Leach Glenn A. Lytle Carroll F. Markowski Cindy Martin Michael W. McKosky Bob McMillen Joshua D.Omiatek Nicole R. (a) O'Quinn Perry Quijas Gary Reibert Paul Schwab Keith Singerman Arthur Spreen Gilbert E.Stuber Jr. Mark Studebaker David Swafford Billie Taylor Achilles Ulrich Jon van Alden Joseph C. Welsh

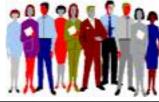

| DMA® Membership Application/Renew                                                                                                    |                                                                      |
|----------------------------------------------------------------------------------------------------|----------------------------------------------------------------------|
| PLEASE ALLO W UP TO THREE WEEKS<br>AND INTERN                                                                                                    |                                                                      |
|                                                                                                    |                                                                      |
| Name:                                                                                                    |                                                                      |
| Address:                                                                                                    | mo. day yr.                                                          |
| City : Sta                                                                                                    | ate: Zip:                                                            |
| Phone: (Hame) () Phone: (Wark) (                                                                                                    | )x                                                                   |
| I wish to have my name and address published in the club roster: YES [ ] NO[                                                                                           | ] E-mail address                                                     |
| Name of DMA® member who recruited me:                                                                                                    | (only new regular memberships)                                       |
| Current or recent DMA® Member: Yes [] No [] Change of Address Only                                                                                                    | [] Today's date:/                                                    |
| Membership number (from y our <i>DataBus</i> mailing label)                                                                                                    | Note: A \$10.00 fee will be charged for all returned checks.         |
| Type of Membershi                                                                                                    | Check                                                                |
| Application is for: New Membership [] Membership Renewal [] Associa                                                                                                    | ate Membership* [] Internet Service [] #                             |
| If apply ing for free student membership, please give school name and student ID nu                                                                                    |                                                                      |
| School Name:                                                                                                    | Student ID#:                                                         |
| * A family associate membership is an additional membership for a member of your is living in the member's household. If this is a family associate membership, give m | -                                                                    |
| DMA® Mem                                                                                                    | per Benefits                                                         |
| DMA® members receive great benefits! Not only do members par-                                                                                                    | GEMAIR - 2555 S. Dixie Hwy, Suite 102, Kettering, OH 45419           |
| ticipate in great meetings and Special Interest Groups, they also re-<br>ceive discounts at local retailers! You MUST show your membership                             | The Mac Depot - 2025 E. Dorothy Lane, Kettering, OH 45420            |
| card to receive any discounts.                                                                                                    | Microsoft Press Books (online) - <u>http://mspress.microsoft.com</u> |

NOTE: Discounts are subject to change without priornotice.

Discounts are currently available at:

Books & Co. - 350 E. Stroop Rd, Kettering, OH 45429

CompUSA - 221 N. Springboro Pk., Dayton, OH 45449

Dayton's Original Pizza Factory - 1101 Wayne Avenue,

Dayton, OH 45410

Dorothy Lane Market - 2710 Far Hills Ave. Dayton 45419, 6177

Far Hills Ave. Dayton 45459, & 740 N. Main St., Springboro 45066

Fairborn Camera & Video - 14 E Main St., Fairborn, OH 45324

Nuclear Computers - 6333 N. Dixie Dr., Dayton, OH 45414 Ohio Custom Computer - 1866 S. Maple Ave, Fairborn, OH 45324 PC Club Ohio - 291 N. Springboro Pike, Miamisburg, OH 45342

2602 Colonel Glenn Hwy., Fairborn, OH 45324

Full discount in formation is available at www.dma.org/benefits.shtml . You may also contact Membership Chairperson Bob Kwater at kwaterb@dma.org.

If you have a question or problem with a Benefit Discount Store, please contact Bob Kwater

DO NOT HASSLE THE STORE!

## DMA Events for July 17 - August 27, 2005

| Sunday                                                                                                    | Monday                                                                     | Tuesday                                                                            | Wednesday                                    | Thursday                                                                                                    | Friday                                                                                                   | Saturday                                                                         |
|----------------------------------------------------------------------------------------------------|----------------------------------------------------------------------------|------------------------------------------------------------------------------------|----------------------------------------------|----------------------------------------------------------------------------------------------------|----------------------------------------------------------------------------------------------------|----------------------------------------------------------------------------------|
| Jul 17                                                                                                    | Jul 18<br>Apple SIG<br>7:00 PM Wayne<br>Booster Center,<br>5367 Fishburg   | Jul 19                                                                             | Jul 20                                       | Jul 21<br>Linux SIG<br>7:00 PM 145 Russ Engr.<br>Ctr., WSU<br>Digital Textiles<br>On Histus until further notice | Jul 22<br>Genealogy SIG<br>Field Trip<br>10 AM leave for Allen<br>County Public Library, Ft<br>Wayne, IN | Jul 23<br>9 AM - 2 PM<br>OTAP                                                    |
| Jul 24                                                                                                    | Jul 25                                                                     | Jul 26<br><b>Main Meeting</b><br>7:30 PM O'Leary<br>Auditorium, Miriam Hall,<br>UD | Jul 27<br>Hands-On SIG<br>7:00 PM 119 Valley | Jul 28                                                                                                    | Jul 29                                                                                                   | Jul 30<br>Computerfest®<br>planning<br>2:00 PM 119 Valley                        |
| Jul 31                                                                                                    | Aug 1<br>Board of<br>Directors<br>7:00 PM 119 Valley                       | Aug 2<br>Amateur Radio<br>SIG<br>7:00 PM 119 Valley                                | Aug 3                                        | Aug 4<br>Digital Photo SIG<br>7:00 PM 225 Allyn<br>Hal, WSU                                                      | Aug 5                                                                                                    | Aug 6<br>9 AM - 2 PM<br>OTAP<br>3 PM Classic<br>Computers                        |
| Aug 7                                                                                                    | Aug 8<br>Computers,<br>Market & Money<br>On hiatus until<br>further notice | Aug 9<br>Hands-On SIG<br>7:00 PM 119 Valley                                        | Aug 10<br>Perl Mongers<br>7:00 PM 119 Valley | Aug 11<br>Softwa re De vel-<br>opment SIG<br>6:30 PM 119 Valley                                                  | Aug 12                                                                                                   | Aug 13<br>9 AM - 2 PM<br>OTAP                                                    |
| Aug 14<br>GEMAIR / dmapub<br>100 PM - call for location<br>Com puterfest®<br>planning<br>2:00 PM 119 Valley | Aug 15<br>Apple SIG<br>7:00 PM Wayne<br>Booster Center,<br>5367 Fishburg   | Aug 16                                                                             | Aug 17                                       | Aug 18<br>Linux SIG<br>7:00 PM 145 Russ Engr.<br>Ctr., WSU<br>Digital Textiles<br>On Histus until further notice | Aug 19                                                                                                   | Aug 20<br>9 AM - 2 PM<br>OTAP<br>3 PM Classic<br>Computers                       |
| Aug 21                                                                                                    | Aug 22                                                                     | Aug 23                                                                             | Aug 24<br>Hands-On SIG<br>7:00 PM 119 Valley | Aug 25<br>Genealogy SIG<br>7:00 PM 119 Valley                                                                    | Aug 26                                                                                                   | Aug 27<br>9 AM - 2 PM<br>OTAP<br>Computerfest®<br>planning<br>2:00 PM 119 Valley |

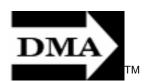

## July 26 Guest Mayor Rhine McLin DMA and the Community

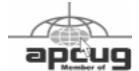

**Guests Welcome** 

Dayton Microcomputer Association, Inc. PO Box 340402 Association of Personal Computer User Groups

Nonprofit Organization U.S. Postage Pd Dayton OH

Permit No. 984

**Change Service Requested**